#### **Oracle® Communications EAGLE Element Management System**

Security Guide Release 46.5 **E88600 Revision 1**

October 2017

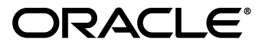

Oracle Communications EAGLE Element Management System Security Guide, Release 46.5

Copyright © 2013, 2017, Oracle and/or its affiliates. All rights reserved.

This software and related documentation are provided under a license agreement containing restrictions on use and disclosure and are protected by intellectual property laws. Except as expressly permitted in your license agreement or allowed by law, you may not use, copy, reproduce, translate, broadcast, modify, license, transmit, distribute, exhibit, perform, publish, or display any part, in any form, or by any means. Reverse engineering, disassembly, or decompilation of this software, unless required by law for interoperability, is prohibited.

The information contained herein is subject to change without notice and is not warranted to be error-free. If you find any errors, please report them to us in writing.

If this is software or related documentation that is delivered to the U.S. Government or anyone licensing it on behalf of the U.S. Government, then the following notice is applicable:

U.S. GOVERNMENT END USERS: Oracle programs, including any operating system, integrated software, any programs installed on the hardware, and/or documentation, delivered to U.S. Government end users are "commercial computer software" pursuant to the applicable Federal Acquisition Regulation and agency-specific supplemental regulations. As such, use, duplication, disclosure, modification, and adaptation of the programs, including any operating system, integrated software, any programs installed on the hardware, and/or documentation, shall be subject to license terms and license restrictions applicable to the programs. No other rights are granted to the U.S. Government.

This software or hardware is developed for general use in a variety of information management applications. It is not developed or intended for use in any inherently dangerous applications, including applications that may create a risk of personal injury. If you use this software or hardware in dangerous applications, then you shall be responsible to take all appropriate fail-safe, backup, redundancy, and other measures to ensure its safe use. Oracle Corporation and its affiliates disclaim any liability for any damages caused by use of this software or hardware in dangerous applications.

Oracle and Java are registered trademarks of Oracle and/or its affiliates. Other names may be trademarks of their respective owners.

Intel and Intel Xeon are trademarks or registered trademarks of Intel Corporation. All SPARC trademarks are used under license and are trademarks or registered trademarks of SPARC International, Inc. AMD, Opteron, the AMD logo, and the AMD Opteron logo are trademarks or registered trademarks of Advanced Micro Devices. UNIX is a registered trademark of The Open Group.

This software or hardware and documentation may provide access to or information about content, products, and services from third parties. Oracle Corporation and its affiliates are not responsible for and expressly disclaim all warranties of any kind with respect to third-party content, products, and services unless otherwise set forth in an applicable agreement between you and Oracle. Oracle Corporation and its affiliates will not be responsible for any loss, costs, or damages incurred due to your access to or use of third-party content, products, or services, except as set forth in an applicable agreement between you and Oracle.

## **Table of Contents**

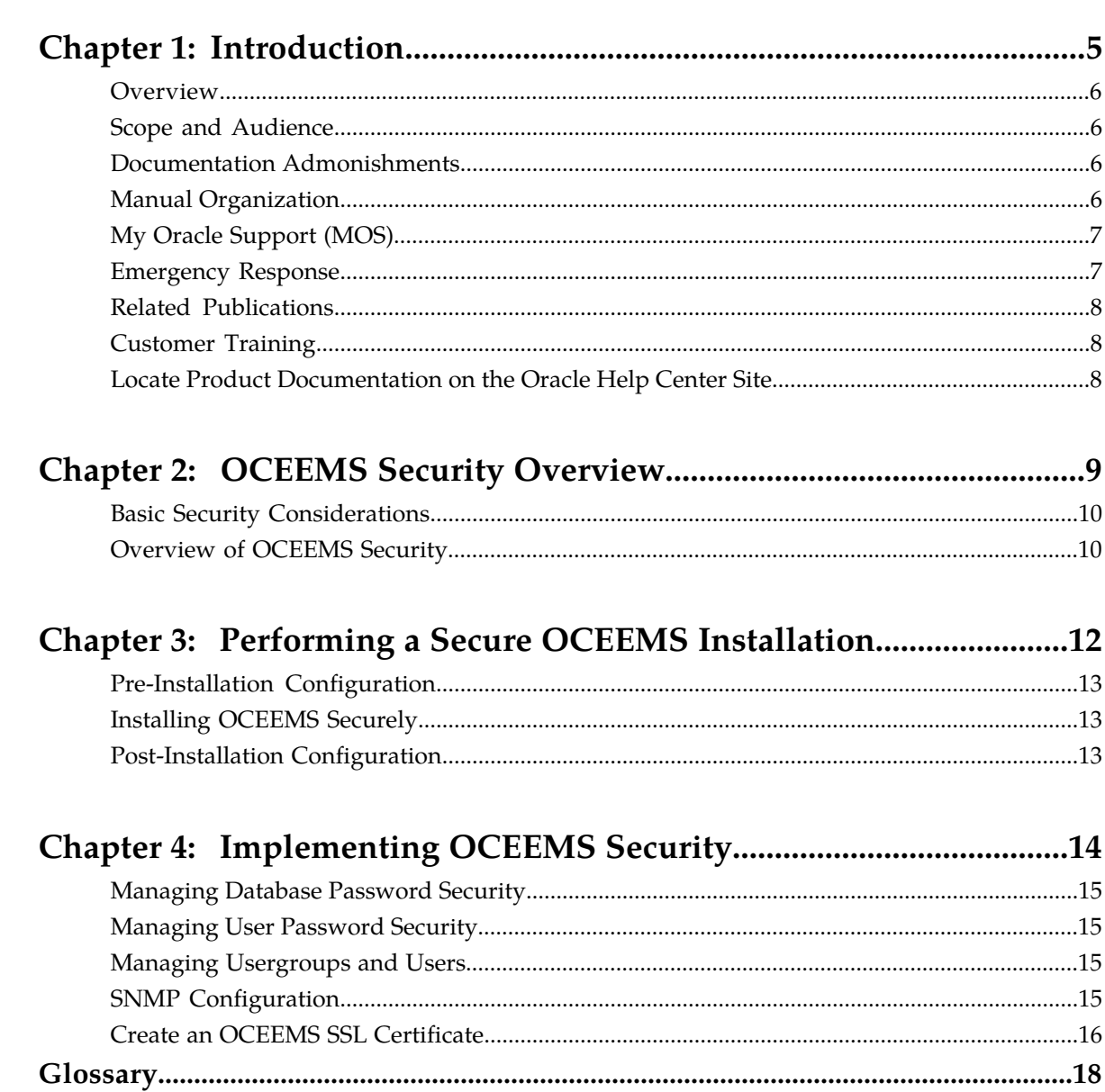

## **List of Tables**

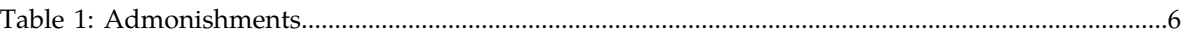

### **Introduction**

#### <span id="page-4-0"></span>**Topics:**

- *[Overview.....6](#page-5-0)*
- *[Scope and Audience.....6](#page-5-1)*
- *[Documentation Admonishments.....6](#page-5-2)*
- *[Manual Organization.....6](#page-5-3)*
- *[My Oracle Support \(MOS\).....7](#page-6-0)*
- *[Emergency Response.....7](#page-6-1)*
- *[Related Publications.....8](#page-7-0)*
- *[Customer Training.....8](#page-7-1)*
- *[Locate Product Documentation on the Oracle Help](#page-7-2) [Center Site.....8](#page-7-2)*

This chapter contains general information such as an overview of the guide, how to get technical assistance, and where to find additional information.

#### <span id="page-5-0"></span>**Overview**

This guide describes how to ensure a secure installation of Oracle Communications EAGLE Element Management System (OCEEMS), and explains OCEEMS security features.

#### <span id="page-5-1"></span>**Scope and Audience**

This guide is intended for administrators that are responsible for product and network security.

### <span id="page-5-2"></span>**Documentation Admonishments**

<span id="page-5-4"></span>Admonishments are icons and text throughout this manual that alert the reader to assure personal safety, to minimize possible service interruptions, and to warn of the potential for equipment damage.

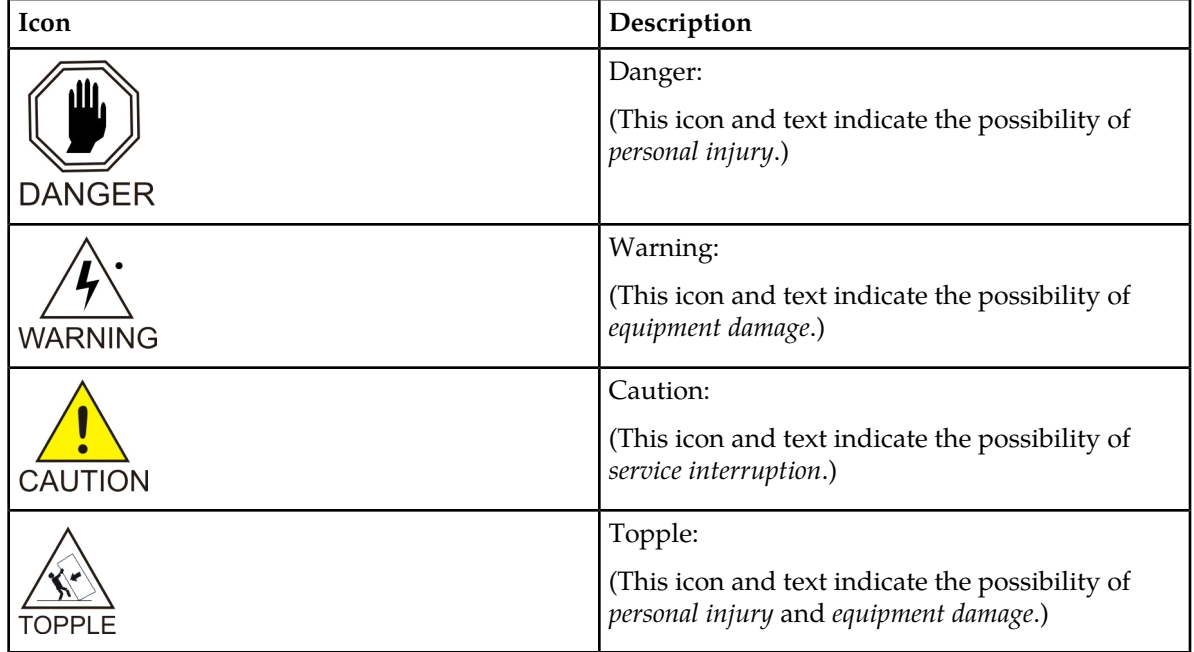

#### **Table 1: Admonishments**

#### <span id="page-5-3"></span>**Manual Organization**

This manual contains the following chapters:

#### **Security Guide Introduction**

- *[Introduction](#page-4-0)* contains general information such as an overview of the manual, how to get technical assistance, and where to find more information.
- *[OCEEMS Security Overview](#page-8-0)* describes basic security considerations and provides an overview of OCEEMS security.
- *[Performing a Secure OCEEMS Installation](#page-11-0)* describes the process to ensure a secure installation of OCEEMS.
- *[Implementing OCEEMS Security](#page-13-0)* explains OCEEMS security features.

#### <span id="page-6-0"></span>**My Oracle Support (MOS)**

MOS (*<https://support.oracle.com>*) is your initial point of contact for all product support and training needs. A representative at Customer Access Support (CAS) can assist you with MOS registration.

Call the CAS main number at 1-800-223-1711 (toll-free in the US), or call the Oracle Support hotline for your local country from the list at *<http://www.oracle.com/us/support/contact/index.html>*. When calling, make the selections in the sequence shown below on the Support telephone menu:

- **1.** Select **2** for New Service Request
- **2.** Select **3** for Hardware, Networking and Solaris Operating System Support
- **3.** Select one of the following options:
	- For Technical issues such as creating a new Service Request (SR), Select **1**
	- For Non-technical issues such as registration or assistance with MOS, Select **2**

You will be connected to a live agent who can assist you with MOS registration and opening a support ticket.

<span id="page-6-1"></span>MOS is available 24 hours a day, 7 days a week, 365 days a year.

#### **Emergency Response**

In the event of a critical service situation, emergency response is offered by the Customer Access Support (CAS) main number at 1-800-223-1711 (toll-free in the US), or by calling the Oracle Support hotline for your local country from the list at *<http://www.oracle.com/us/support/contact/index.html>*. The emergency response provides immediate coverage, automatic escalation, and other features to ensure that the critical situation is resolved as rapidly as possible.

A critical situation is defined as a problem with the installed equipment that severely affects service, traffic, or maintenance capabilities, and requires immediate corrective action. Critical situations affect service and/or system operation resulting in one or several of these situations:

- A total system failure that results in loss of all transaction processing capability
- Significant reduction in system capacity or traffic handling capability
- Loss of the system's ability to perform automatic system reconfiguration
- Inability to restart a processor or the system
- Corruption of system databases that requires service affecting corrective actions
- Loss of access for maintenance or recovery operations
- Loss of the system ability to provide any required critical or major trouble notification

Any other problem severely affecting service, capacity/traffic, billing, and maintenance capabilities may be defined as critical by prior discussion and agreement with Oracle.

#### <span id="page-7-0"></span>**Related Publications**

For information about additional publications related to this document, refer to the Oracle Help Center site. See *[Locate Product Documentation on the Oracle Help Center Site](#page-7-2)* for more information on related product publications.

#### <span id="page-7-1"></span>**Customer Training**

Oracle University offers training for service providers and enterprises. Visit our web site to view, and register for, Oracle Communications training:

*[http://education.oracle.com/communication](http://education.oracle.com/pls/web_prod-plq-dad/ou_product_category.getFamilyPage?p_family_id=41&p_mode=Training&sc=WWOU14047594MPP002C005)*

To obtain contact phone numbers for countries or regions, visit the Oracle University Education web site:

<span id="page-7-2"></span>*[www.oracle.com/education/contacts](http://education.oracle.com/pls/web_prod-plq-dad/db_pages.getpage?page_id=225)*

#### **Locate Product Documentation on the Oracle Help Center Site**

Oracle Communications customer documentation is available on the web at the Oracle Help Center (OHC) site, *<http://docs.oracle.com>*. You do not have to register to access these documents. Viewing these files requires Adobe Acrobat Reader, which can be downloaded at *<http://www.adobe.com>*.

- **1.** Access the Oracle Help Center site at *<http://docs.oracle.com>*.
- **2.** Click **Industries**.
- **3.** Under the Oracle Communications subheading, click the **Oracle Communications documentation** link.

The Communications Documentation page appears. Most products covered by these documentation sets will appear under the headings "Network Session Delivery and Control Infrastructure" or "Platforms."

- **4.** Click on your Product and then the Release Number. A list of the entire documentation set for the selected product and release appears.
- **5.** To download a file to your location, right-click the **PDF** link, select **Save target as** (or similar command based on your browser), and save to a local folder.

### **OCEEMS Security Overview**

#### <span id="page-8-0"></span>**Topics:**

- *[Basic Security Considerations.....10](#page-9-0)*
- *[Overview of OCEEMS Security.....10](#page-9-1)*

This chapter describes basic security considerations and provides an overview of OCEEMS security.

#### <span id="page-9-0"></span>**Basic Security Considerations**

The following principles are fundamental to using any application securely:

- **Limit privileges as much as possible.** Users should be given only the access necessary to perform their work. User privileges should be reviewed periodically to determine relevance to current work requirements.
- **Monitor system activity.** Establish who should access which system components, and how often, and then monitor the user activity logs.
- **Install software securely.** For example, use firewalls, secure protocols using TLS (SSL), and strong passwords. See *[Performing a Secure OCEEMS Installation](#page-11-0)* for more information.
- **Learn about and use the OCEEMS security features.** See *[Implementing OCEEMS Security](#page-13-0)* for more information.
- **Keep up to date on security information.** Oracle regularly issues security-related patch updates and security alerts. You must install all security patches as soon as possible. See the "Critical Patch Updates and Security Alerts" Web site:

*<http://www.oracle.com/technetwork/topics/security/alerts-086861.html>*

#### <span id="page-9-1"></span>**Overview of OCEEMS Security**

The OCEEMS is a secure and reliable Element Management System (EMS) that enables administration of EAGLE fault, admin, and measurement data in a central place. The OCEEMS also enables fault management for Oracle Communications EAGLE Application Processor (EPAP) and Oracle Communications LSMS.

#### **Operating System Security**

The OCEEMS requires a CentOS 64-bit operating system, such as Oracle Enterprise Linux 7. OCEEMS was tested on Oracle Enterprise Linux 7.

**Note:** FTP and Telnet are disabled in the default Oracle Linux installation, so connections from OCEEMS to other systems in non-secure mode or to the OCEEMS Northbound Interface (NBI) application are not possible (NBI connection is via Secure FTP only). If the OCEEMS must support and manage systems that do not conform to the recommended secure installation, then FTP and Telnet must also be installed or another operating system that includes these packages should be used.

#### **Ports Usage and Firewall Configuration**

The ports used by OCEEMS need to be open in firewall configurations. For a complete list of OCEEMS ports, see the "OCEEMS Ports Usage and Firewall Configuration" section in *Interface User's Guide*.

#### **MySQL Database Security**

The following OCEEMS security considerations apply to the MySQL database:

• Secure Database Access Credentials

No *direct* database access is provided for in the OCEEMS; all access is programmed.

The internal OCEEMS database is pre-configured with a password that you need to change to prevent unauthorized access to the database from the command line. For information about changing the MySQL root user's password, see *OCEEMS Database Password Change* in *Interface User's Guide*.

• Use SSH/SSL Connections

SSH/SSL is a robust, commercial-grade, and full-featured toolkit that implements the security and network encryption. SSH/SSL provides secure data transmission through encryption keys. Encryption is required for the connection between the OCEEMS and the EAGLE, EPAP, and LSMS systems.

## <span id="page-11-0"></span>**Performing a Secure OCEEMS Installation**

#### **Topics:**

- *[Pre-Installation Configuration.....13](#page-12-0)*
- *[Installing OCEEMS Securely.....13](#page-12-1)*
- *[Post-Installation Configuration.....13](#page-12-2)*

This chapter presents planning information to ensure a secure installation of OCEEMS.

For information about installing OCEEMS, see *Upgrade/Install Guide*.

#### <span id="page-12-0"></span>**Pre-Installation Configuration**

All pre-installation configuration is set by the default Oracle Linux installation. No additional user configuration regarding security is required.

For information about installing Oracle Linux, see *Oracle Linux 7 Installation Guide*.

#### <span id="page-12-1"></span>**Installing OCEEMS Securely**

All non-essential and non-secure services are removed or excluded from the default installation.

Oracle recommends using the default installation, unless there are specific customer needs for additional services.

#### <span id="page-12-2"></span>**Post-Installation Configuration**

There are no required post-installation configuration changes pertaining to security.

Establishing various network connections between the OCEEMS and other systems is performed by using the EAGLE Discovery, EPAP Discovery, and LSMS Discovery applications as documented in *Interface User's Guide*.

## **Implementing OCEEMS Security**

- *[Managing Database Password Security.....15](#page-14-0)*
- *[Managing User Password Security.....15](#page-14-1)*
- *[Managing Usergroups and Users.....15](#page-14-2)*
- *[SNMP Configuration.....15](#page-14-3)*
- *[Create an OCEEMS SSL Certificate.....16](#page-15-0)*

<span id="page-13-0"></span>**Topics:** This chapter explains the OCEEMS security features.

#### <span id="page-14-0"></span>**Managing Database Password Security**

The internal OCEEMS database is pre-configured with a password that you need to change to prevent unauthorized access to the database from the command line. For information, see *OCEEMS Database Password Change* in *Interface User's Guide*.

#### <span id="page-14-1"></span>**Managing User Password Security**

The OCEEMS provides default security settings and the System Administrator can change various rules and constraints. For example, by default, the OCEEMS does not provide any user password expiration limit, which can be set by the administrator after installation by using the OCEEMS GUI. Other examples of configurable settings include rules for password composition (minimum length and number of alphabetic/numeric/special characters) and login restrictions such as the maximum permissible number of incorrect login attempts. For more information, see *Password Management* and *Login Restrictions Management* in *Interface User's Guide*.

#### <span id="page-14-2"></span>**Managing Usergroups and Users**

The OCEEMS provides a Security Administration interface to manage usergroups and users. Usergroups are created and OCEEMS operations (such as Security Administration and EAGLE Discovery) are assigned to the group. The operations assigned to a group indicate the operations to which users in the group are permitted access. A user can perform only the operations associated with the usergroup to which they belong.

The OCEEMS also offers usergroup management to limit and separate users' access authority to both commands and the managed equipment (for example, which EAGLE systems) they can access.

The EAGLE selection option will be available only when a user selects either of the CMI and Link Utilization modules.

<span id="page-14-3"></span>For more information, see *Management of Usergroups and Users* in *Interface User's Guide*.

#### **SNMP Configuration**

The OCEEMS can use the industry-standard Simple Network Management Protocol (SNMP) interface to send alarms as trap messages to an OCEEMS. Release 46.5 introduces a feature that provides support for EPAP over SNMPv3, and a feature that provides support for LSMS over SNMPv3, both on southbound interface. With both features, the OCEEMS supports both SNMP v2c and SNMP v3 for EPAP/LSMS.

**Note:** SNMP v3 is recommended and enabled by default.

In order to continue trap forwarding to the existing NMS(s) after the upgrade, it is recommended to update the NMS(s) to support SNMP v3 and then update the SNMP mode from v2c to v3 through the NMS configuration screen.

The three supported SNMP modes on the northbound interface include:

- **1.** SNMP v2c Only Mode the OCEEMS only supports SNMP v2c on the northbound interface.
- **2.** SNMP v3 Only Mode the OCEEMS only supports SNMP v3 on the northbound interface.
- **3.** Both SNMP v2c and v3 Mode the OCEEMS supports both SNMP v2c and SNMP v3 on the northbound interface.

For more information about SNMP Configuration, see *Interface User's Guide*.

#### <span id="page-15-0"></span>**Create an OCEEMS SSL Certificate**

To create an SSL certificate needed for HTTPS-based access for OCEEMS, the user must execute the E5MSCertificateCreationScript.sh script present in the **/Tekelec/WebNMS/bin directory**. During execution of the script, the user will be prompted for various inputs. The user must provide appropriate inputs (fitting the constraints) as highlighted in the following sample script execution:

[root@e5ms8 bin]# cd /Tekelec/WebNMS/bin [root@e5ms8 bin]# sh E5MSCertificateCreationScript.sh Welcome to OCEEMS SSL Certificate creation wizard!!! Please provide OCEEMS home path (Absolute path till 'WebNMS' directory e.g. /Tekelec/WebNMS): /Tekelec/WebNMS Please provide the country name (e.g. US)- (Must not be empty, permitted characters - alphabets and space): US Please provide the state name (e.g. North Carolina)- (Must not be empty, permitted characters - alphabets and space): North Carolina Please provide the organization name (e.g. Oracle)- (Must not be empty, permitted characters - alphanumeric, underscore, dot and space): Oracle Please provide the organization unit name (e.g. E5MS)- (Must not be empty, permitted characters - alphanumeric, underscore, dot and space): OCEEMS Please provide the keystore password - (Must not be empty, length at least six, space not allowed, permitted characters alphanumeric,  $\vert$ , @ and  $\sharp$ ):<provide a password fitting the constraints> Please provide E5MS root user's password (used for E5MS client login):<> Trying to generate encrypted password for keystore and trust store... Creating certificates for BE in localhost server. Certificate stored in file </Tekelec/WebNMS/Certs/server.cer> Certificate was added to keystore The Certificates and key files were created in /Tekelec/WebNMS/Certs and copied into the respective conf directories Done.

Updating keystore and trust store password in transportProvider.conf file... Passwords successfully updated.

<span id="page-17-0"></span>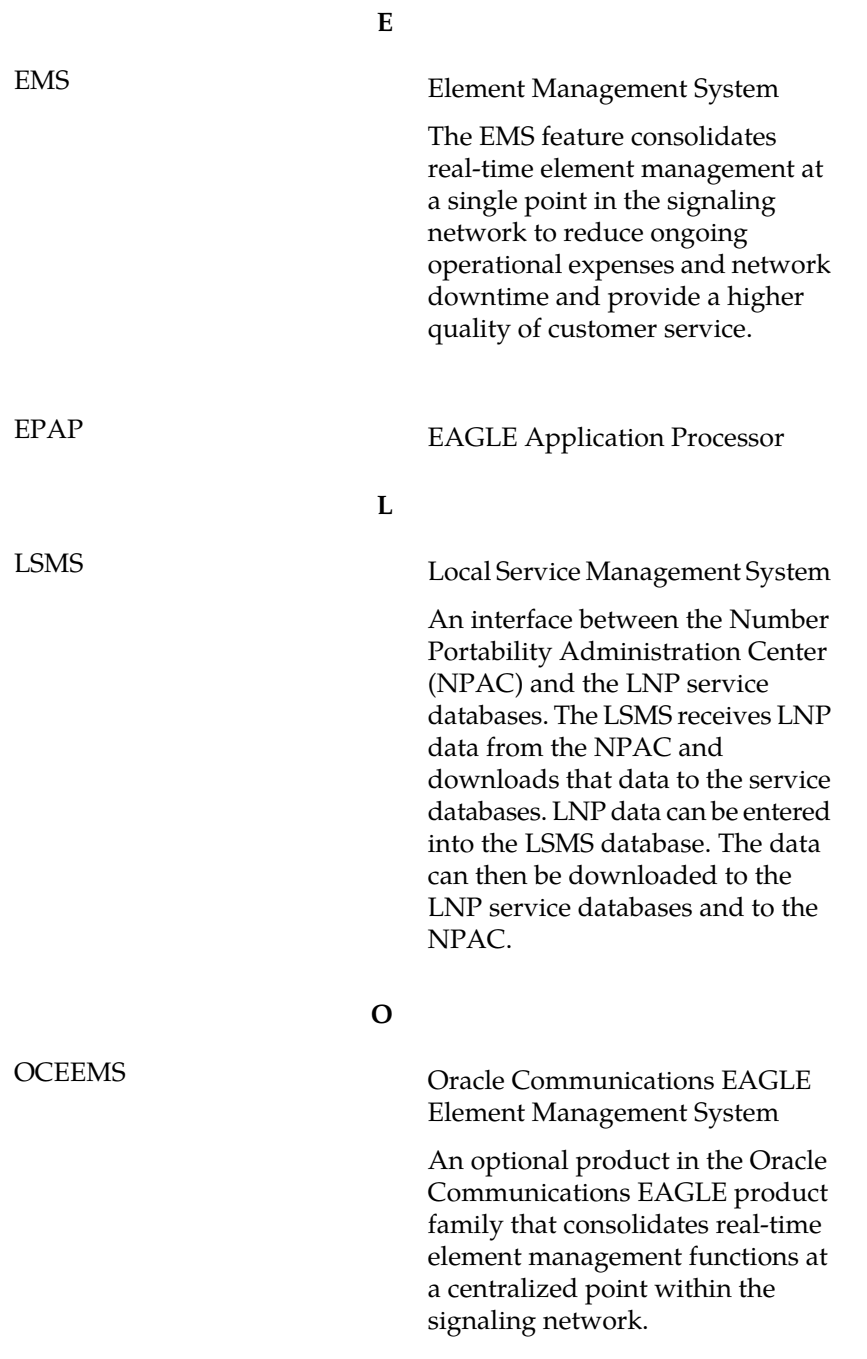

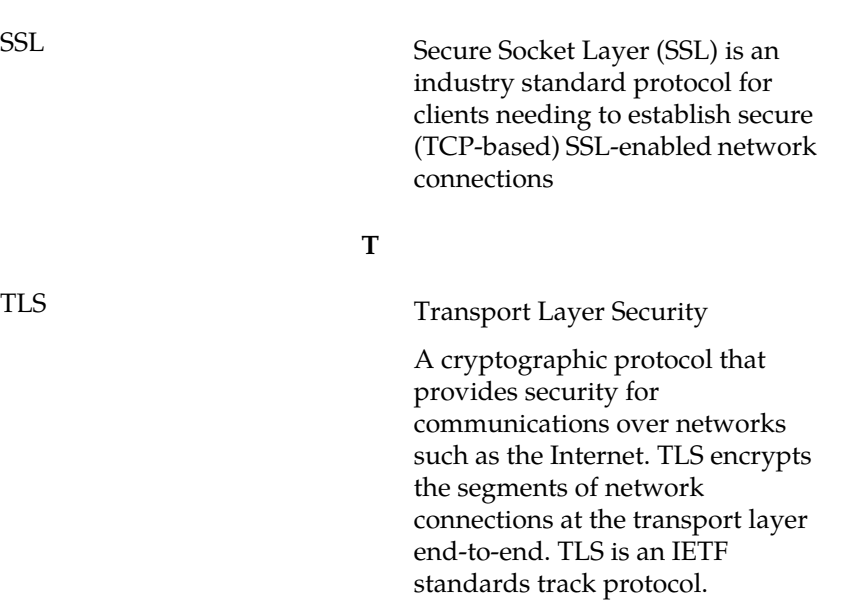

**S**